Control remoto (sólo en algunos modelos)

Guía del usuario

© Copyright 2007 Hewlett-Packard Development Company, L.P.

Windows y Windows Vista son marcas comerciales o registradas de Microsoft Corporation en los Estados Unidos y/u otros países. Bluetooth es una marca comercial de su propietario utilizada por Hewlett-Packard Company bajo licencia.

La información contenida en el presente documento está sujeta a cambios sin previo aviso. Las únicas garantías para los productos y servicios de HP están estipuladas en las declaraciones expresas de garantía que acompañan a dichos productos y servicios. La información contenida en este documento no debe interpretarse como una garantía adicional. HP no se responsabilizará por errores técnicos o de edición ni por omisiones contenidas en el presente documento.

Primera edición: enero de 2007

Número de referencia del documento: 437363-E51

# **Tabla de contenidos**

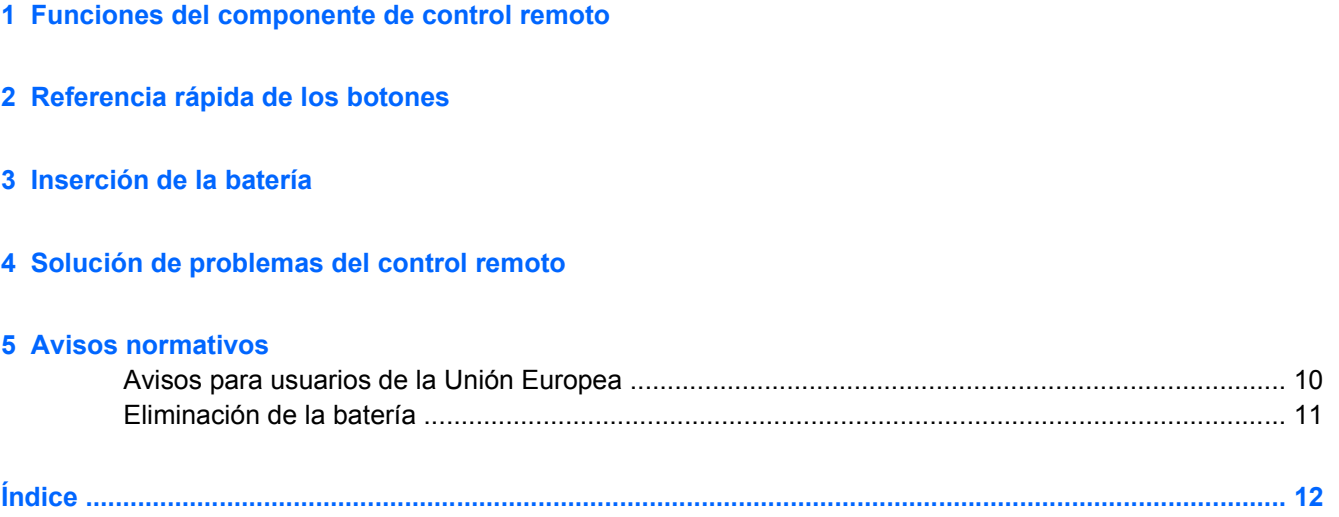

# <span id="page-4-0"></span>**1 Funciones del componente de control remoto**

La lente infrarroja del control remoto permite la conexión entre el control remoto y el equipo. El enlace requiere una ruta de línea de visión entre la lente infrarroja del control remoto y la lente infrarroja del equipo.

Tenga en cuenta lo siguiente:

El control remoto funciona dentro de Windows® y QuickPlay (sólo en algunos modelos de equipos). Cada botón responde de acuerdo con qué aplicación esté activa.

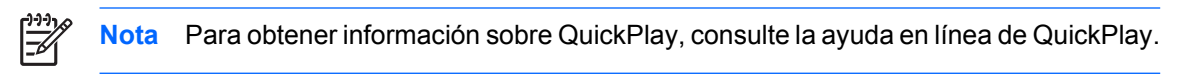

- Algunos botones del control remoto realizan las mismas funciones que los botones del equipo. Por ejemplo, el botón de alimentación del control remoto y el botón de alimentación del equipo tienen las mismas funciones y pueden utilizarse indistintamente.
- Algunos botones del control remoto realizan las mismas funciones que algunas teclas de acceso rápido del equipo. Consulte la guía del usuario del equipo para obtener información sobre las combinaciones de teclas de acceso rápido admitidas.
- Otros botones del control remoto, por su parte, desempeñan funciones que no cuentan con equivalentes en los botones del equipo ni en las combinaciones predeterminadas de teclas.

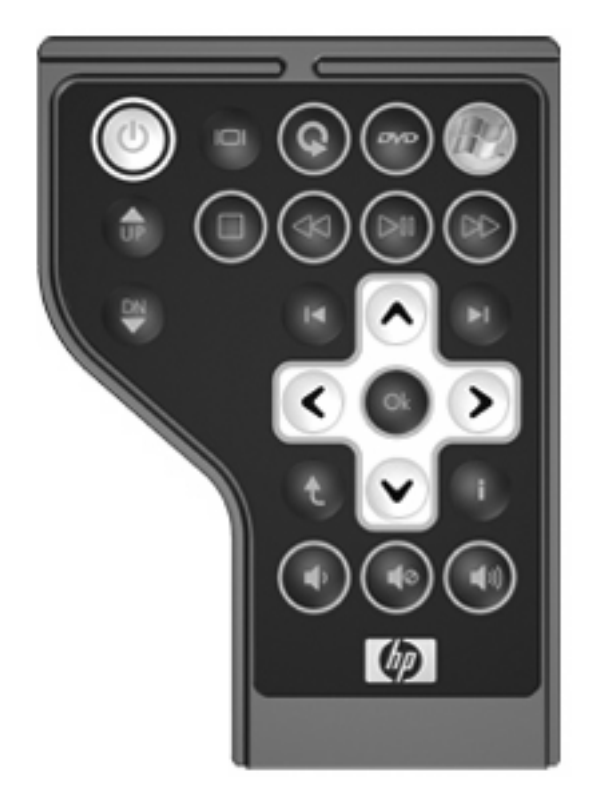

# <span id="page-6-0"></span>**2 Referencia rápida de los botones**

#### Esta sección brinda información sobre las funciones de los botones del control remoto.

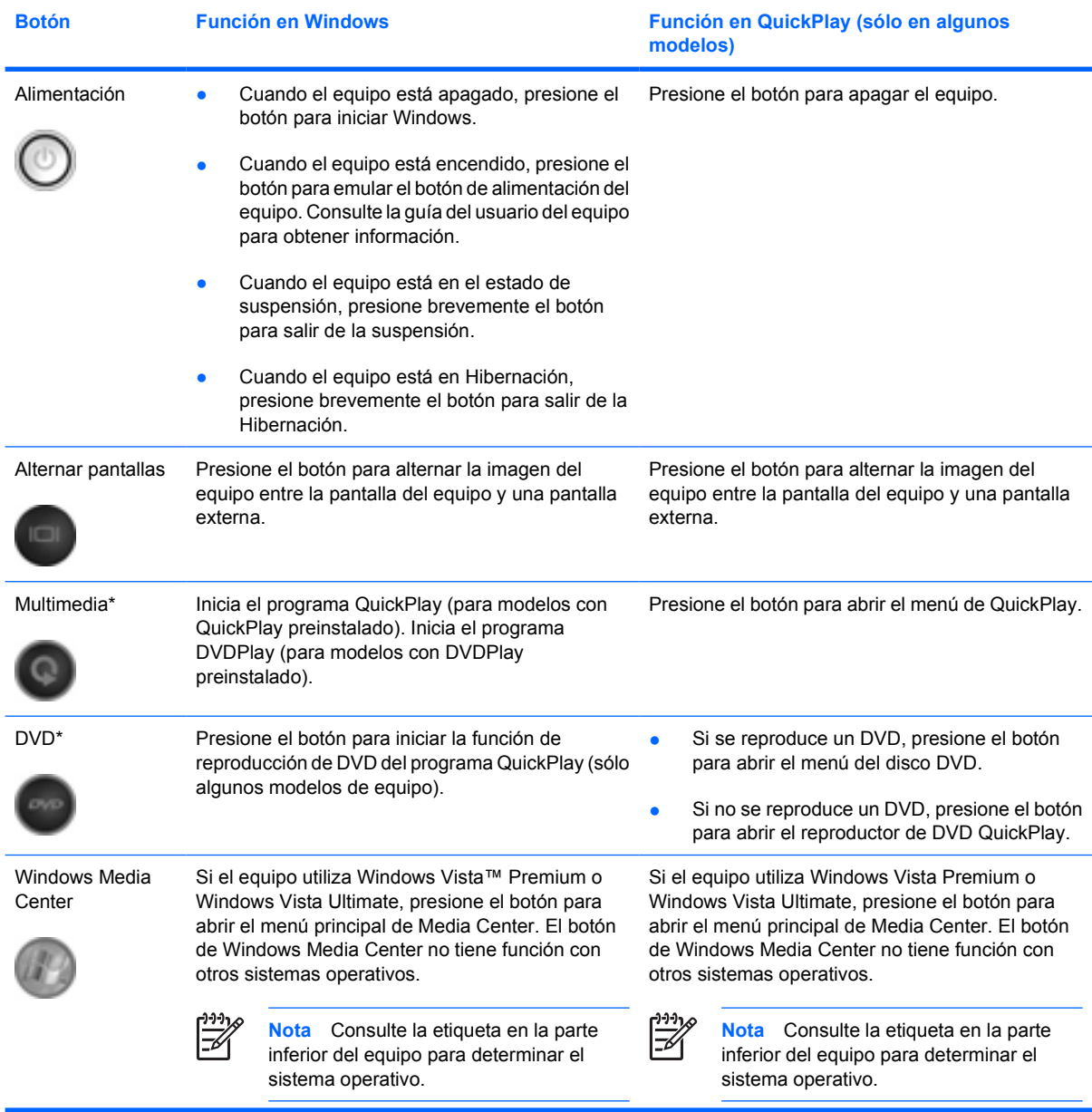

<span id="page-7-0"></span>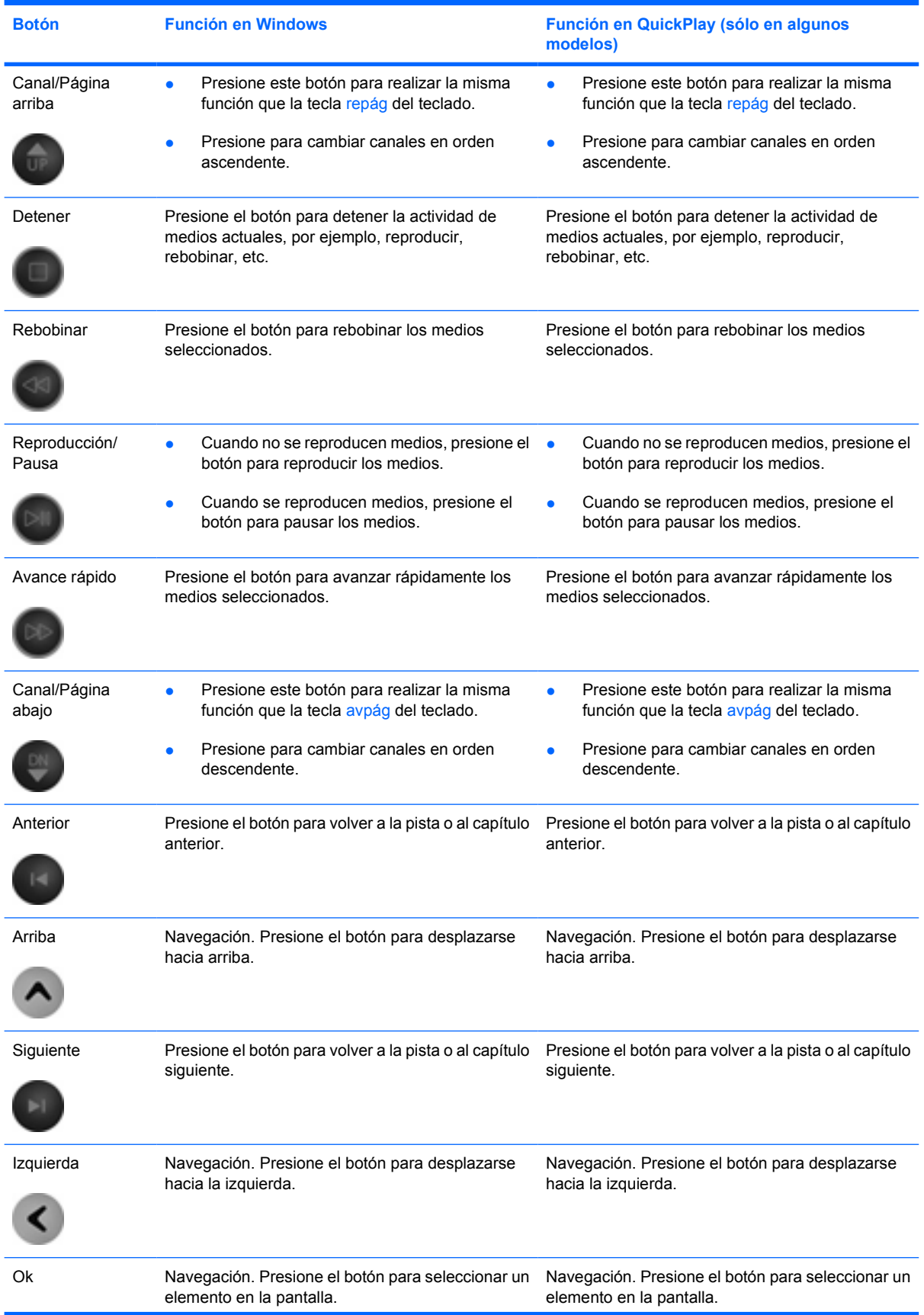

<span id="page-8-0"></span>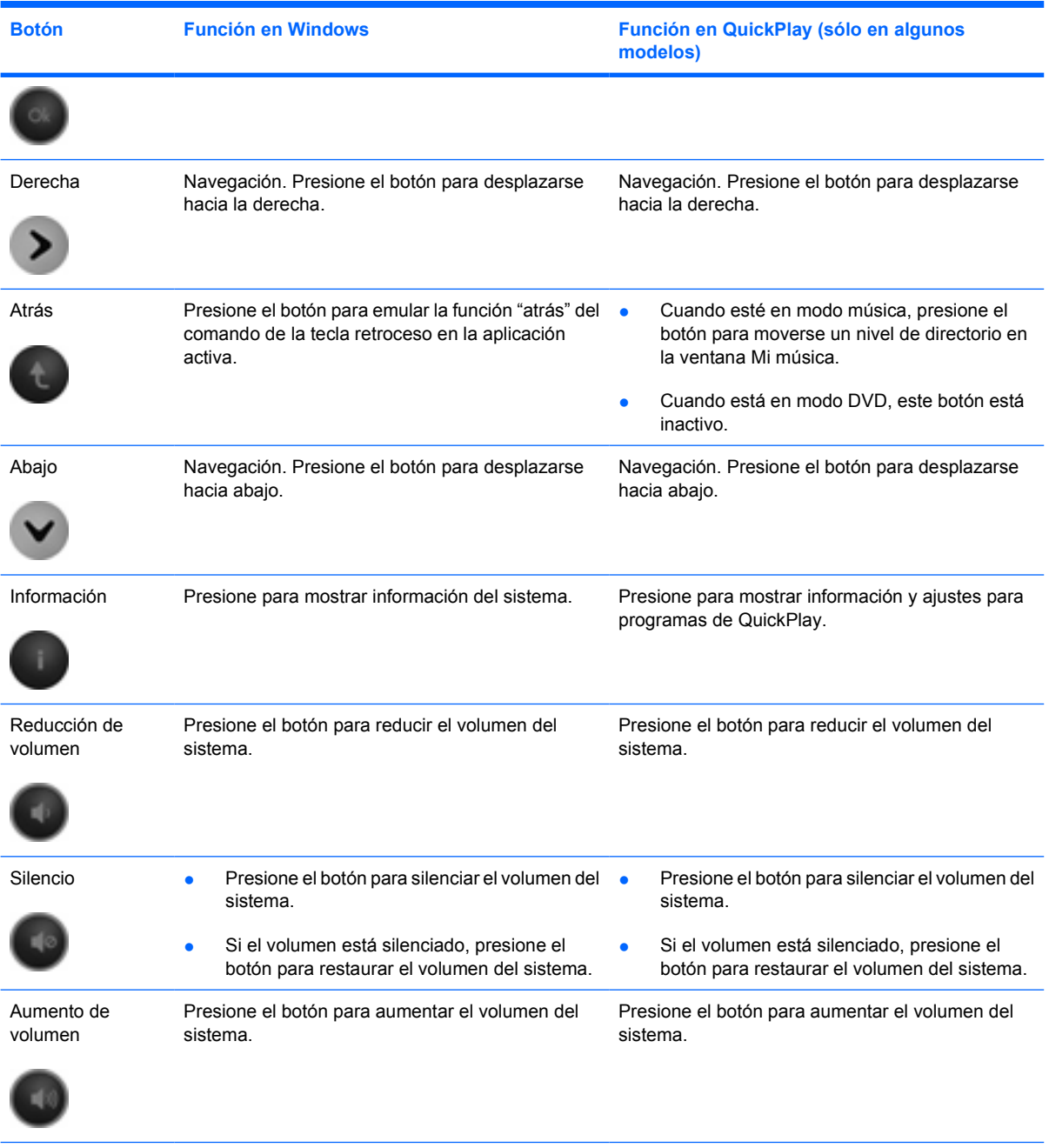

\* Si se ha configurado el equipo para requerir una contraseña de inicio de sesión, se le puede pedir que inicie la sesión en Windows. QuickPlay o DVDPlay se inicia una vez que inicie la sesión. Para obtener más información, consulte la ayuda en línea de QuickPlay o DVDPlay.

# <span id="page-9-0"></span>**3 Inserción de la batería**

八 **ADVERTENCIA** Existe riesgo de explosión si la batería se sustituye por otra que no sea del tipo adecuado. Elimine las baterías usadas de acuerdo con las instrucciones indicadas.

Para insertar la batería en el control remoto, siga estas instrucciones:

**1.** En la parte posterior del control remoto, gire la cubierta del compartimento de la batería **(1)** y retírela **(2)**.

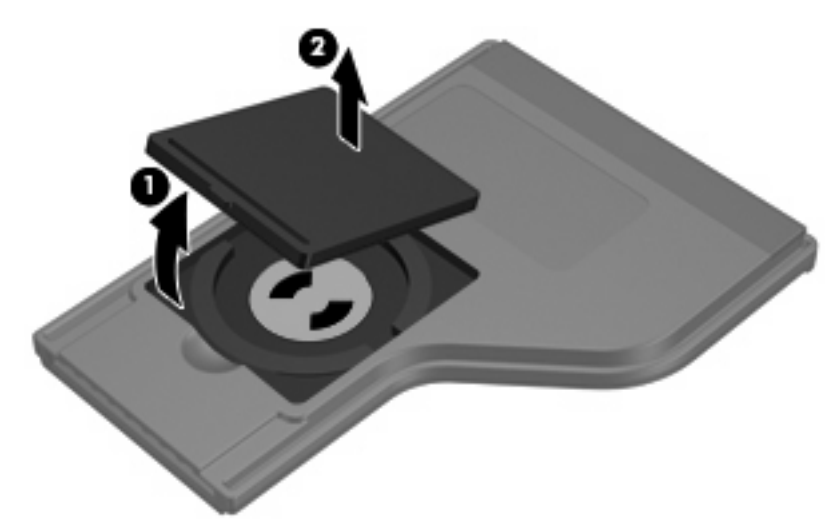

**2.** Con el lado positivo de la batería hacia arriba, inserte la batería en el compartimento **(1)**.

**3.** Alinee la cubierta del compartimento de la batería **(2)** con el compartimento de la batería y presione hacia abajo para cerrar la cubierta **(3)**.

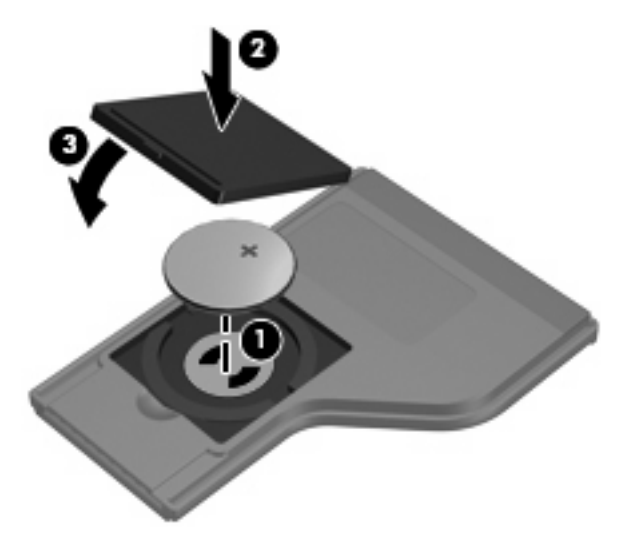

# <span id="page-11-0"></span>**4 Solución de problemas del control remoto**

Consulte la siguiente tabla para obtener ayuda para solucionar problemas con el control remoto.

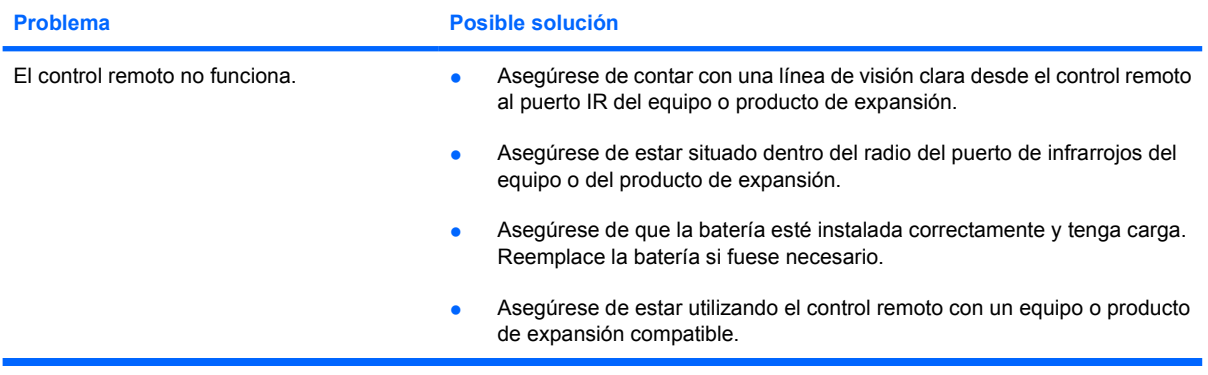

# <span id="page-12-0"></span>**5 Avisos normativos**

# <span id="page-13-0"></span>**Avisos para usuarios de la Unión Europea**

Este producto cumple con la siguiente directiva de la Unión Europea:

Directiva 89/336/CEE sobre compatibilidad electromagnética.

El cumplimiento de estas directivas supone la conformidad con los estándares armonizados europeos aplicables (Normas europeas) que se indican en la Declaración de conformidad europea publicada por Hewlett-Packard para este producto o para esta familia de productos.

El mencionado cumplimiento de las normas se indica mediante la aparición en el producto del siguiente distintivo de conformidad:

● Este distintivo CE es válido para productos no pertenecientes al ámbito de las telecomunicaciones y para productos armonizados de la Unión Europea pertenecientes al ámbito de las telecomunicaciones, tales como Bluetooth®.

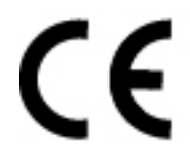

● Este distintivo CE es válido para productos armonizados por la Unión Europea no pertenecientes al ámbito de las telecomunicaciones.

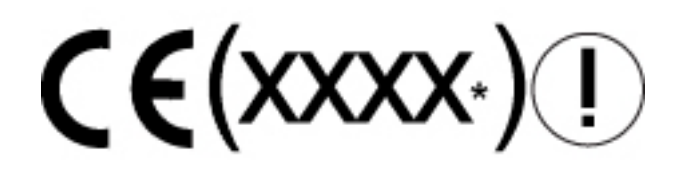

\*Si corresponde, se utiliza un número de organismo notificado. Consulte la etiqueta normativa que acompaña a este producto.

Hewlett-Packard GmbH, HQ-TRE, Herrenberger Strasse 140, 71034 Boeblingen, Alemania

# <span id="page-14-0"></span>**Eliminación de la batería**

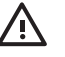

**ADVERTENCIA** Cuando una batería alcance el fin de su vida útil, no la deseche en la basura doméstica. Siga las leyes y reglamentaciones locales de su área para desechar la batería del equipo.

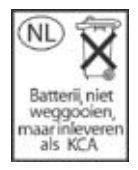

# <span id="page-15-0"></span>**Índice**

#### **A**

abajo, botón [5](#page-8-0) alimentación, botón [3](#page-6-0) alternar pantallas, botón [3](#page-6-0) anterior, botón [4](#page-7-0) arriba, botón [4](#page-7-0) atrás, botón [5](#page-8-0) aumento de volumen, botón [5](#page-8-0) avance rápido, botón [4](#page-7-0) avisos normativos [9](#page-12-0)

#### **B**

batería, inserción [6](#page-9-0) botones abajo [5](#page-8-0) alimentación [3](#page-6-0) alternar pantallas [3](#page-6-0) anterior [4](#page-7-0) arriba [4](#page-7-0) atrás [5](#page-8-0) aumento de volumen [5](#page-8-0) avance rápido [4](#page-7-0) canal/página abajo [4](#page-7-0) canal/página arriba [4](#page-7-0) derecha [5](#page-8-0) detener [4](#page-7-0) DVD [3](#page-6-0) información [5](#page-8-0) izquierda [4](#page-7-0) multimedia [3](#page-6-0) Ok [4](#page-7-0) rebobinar [4](#page-7-0) reducción de volumen [5](#page-8-0) referencia rápida [3](#page-6-0) reproducción/pausa [4](#page-7-0) siguiente [4](#page-7-0) silencio [5](#page-8-0) Windows Media Center [3](#page-6-0)

### **C**

canal/página abajo, botón [4](#page-7-0) canal/página arriba, botón [4](#page-7-0)

#### **D**

derecha, botón [5](#page-8-0) detener, botón [4](#page-7-0) DVD, botón [3](#page-6-0)

### **E**

eliminación de la batería, aviso [11](#page-14-0)

### **I**

información, botón [5](#page-8-0) inserción de la batería [6](#page-9-0) izquierda, botón [4](#page-7-0)

### **L**

lente infrarroja [1](#page-4-0)

### **M**

multimedia, botón [3](#page-6-0)

#### **N**

normativos, avisos [9](#page-12-0)

## **O**

Ok, botón [4](#page-7-0)

## **Q**

QuickPlay [1](#page-4-0)

## **R**

rebobinar, botón [4](#page-7-0) reducción de volumen, botón [5](#page-8-0) reproducción/pausa, botón [4](#page-7-0)

#### **S**

siguiente, botón [4](#page-7-0)

silencio, botón [5](#page-8-0) solución de problemas [8](#page-11-0)

### **W**

Windows Media Center, botón [3](#page-6-0)

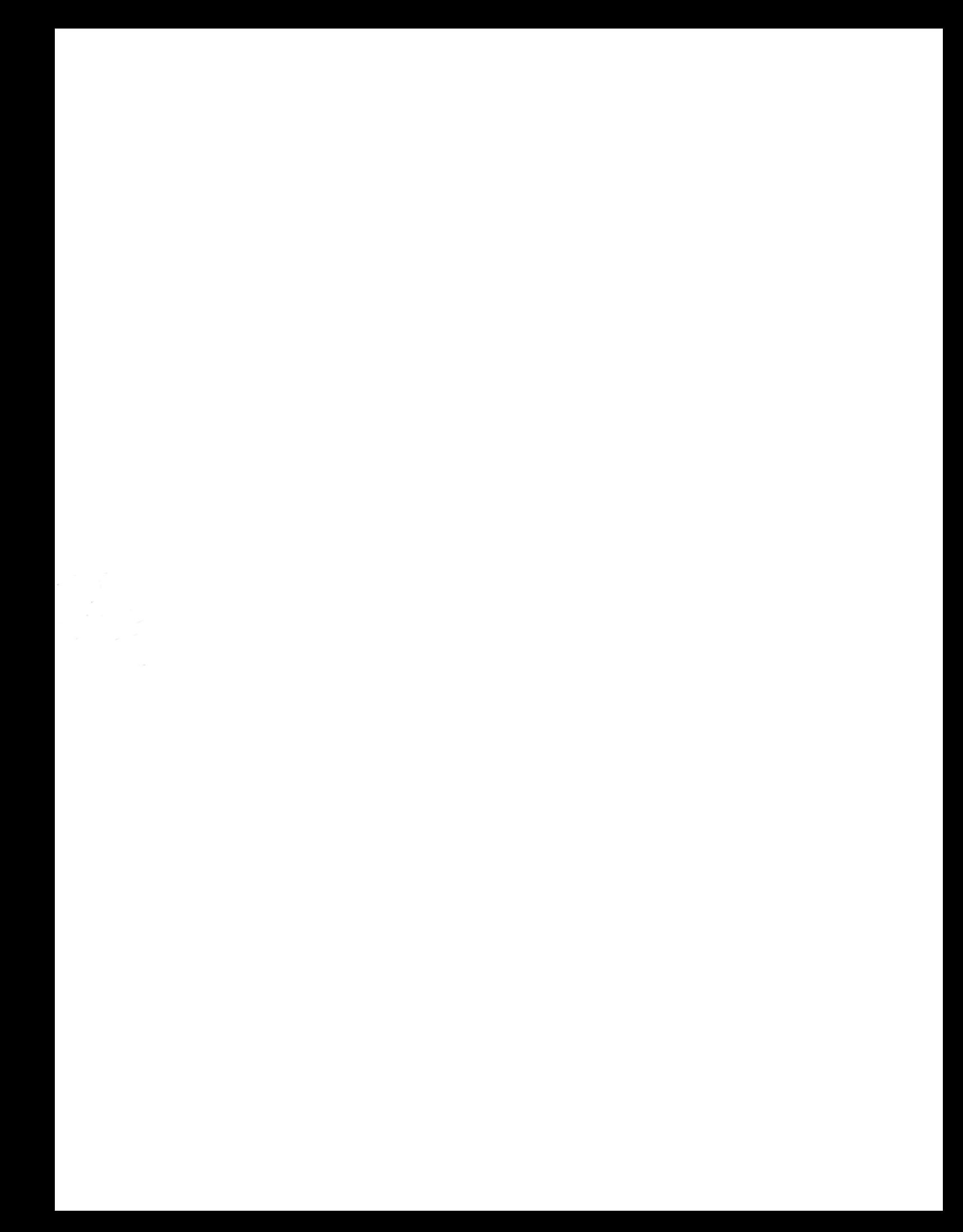